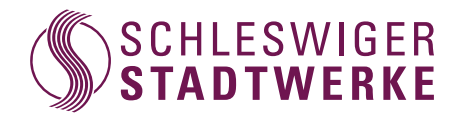

# **Installationsanleitung Ihrer Fritz!Box 7590**

# **Lieferumfang**

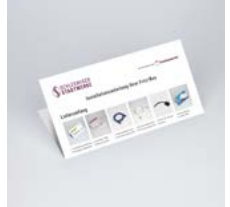

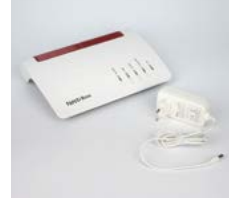

1x Installationsanleitung 1x Fritz!Box 7590 Schleswiger Stadtwerke

1x Netzteil (weiß)

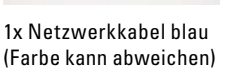

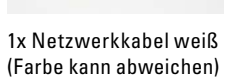

1x RJ11/TAE-Adapter (schwarz)

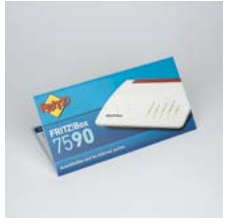

1x Kurzanleitung Fritz!Box 7590

Wir haben die Installation Ihrer **Genexis Box** für das Produkt ohne TV-Anschluss bereits abgeschlossen. Wenn Sie eines unserer Produkte mit TV gebucht haben, schließen Sie Ihr Fernsehgerät wie hier beschrieben an:

Verbinden Ihres **Fernsehers** mit der Genexis Box

Schließen Sie ein **Koaxialkabel** an den Anschluss der Genexis Box und an die **Multimediadose (TV-Verbindung)** an. Die Installation Ihrer Genexis Box ist jetzt abgeschlossen.

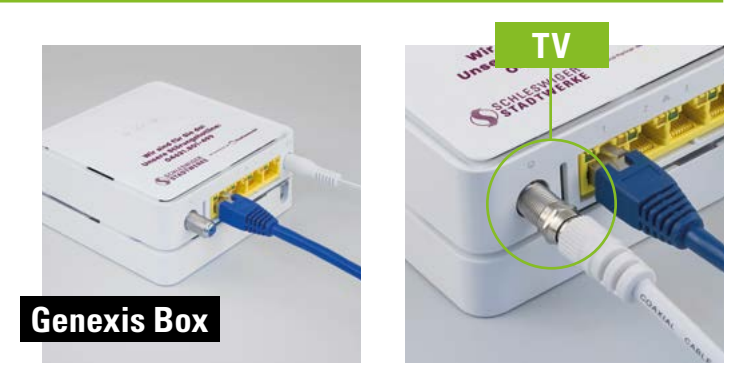

Folgen Sie dieser Installationsanleitung für die **Fritz!Box**.

Wir empfehlen Ihnen die Installation Ihrer mitgelieferten **Fritz!Box** vorzunehmen. Nutzen Sie Ihren eigenen Router, können wir keinen optimalen Service gewährleisten.

## **Installation der Fritz!Box**

**1** Nehmen Sie die **Fritz!Box**, das Netzteil und die beiden Netzwerkkabel aus der Verpackung heraus.

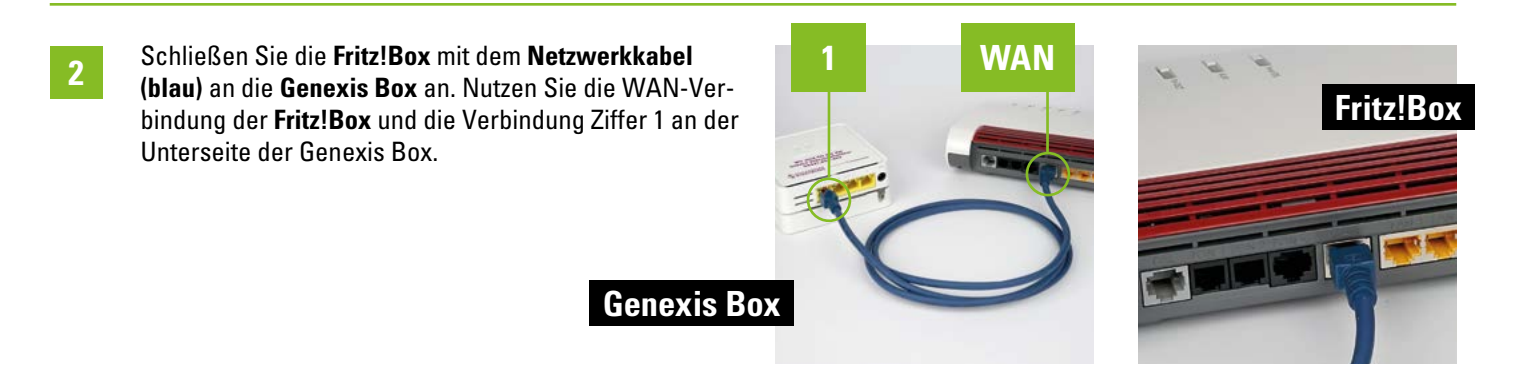

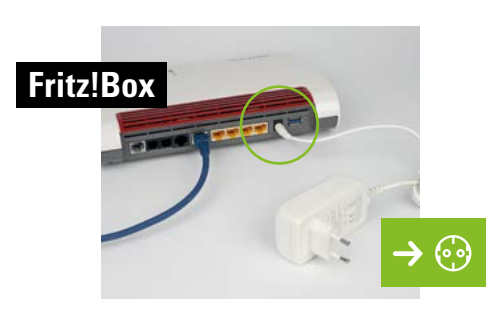

#### Verbinden Ihrer **Telefone** mit Ihrer **Fritz!Box**

#### **VARIANTE A: Schnurlose Telefone anmelden:** Sie können insgesamt **sechs DECT-Telefone** anmelden.

Starten Sie den Anmeldemodus Ihres Telefons (siehe dazu das Handbuch Ihres Telefons).

Geben Sie in Ihr Telefon den PIN Ihrer Fritz!Box ein (voreingestellter PIN ist "0000").

Drücken Sie auf der Fritz!Box die Connect/WPS-Taste, bis WLAN, Connect und DECT blinken. Ihr Telefon wird jetzt angemeldet.

**VARIANTE B: Kabelverbundenes analoges Telefon anschließen:** Ein analoges Telefon können Sie an die **Buchse FON 1** mittels TAE-Stecker oder mittels RJ11-Stecker anschließen.

Ein weiteres analoges Telefon können Sie an die **Buchse FON 2** mittels RJ11-Stecker anschließen. Verwenden Sie ggf. den mitgelieferten RJ11/TAE-Adapter.

**VARIANTE C**: **Kabelverbunde ISDN-Telefone anschließen**: Ihre ISDN-Telefone können Sie an die **Buchse FON**  S<sub>n</sub> anschließen.

### **Computer/Tablets und Smartphones** per **WLAN** anschließen

**VARIANTE A: Computer/Tablets und Smartphones mit Windows Betriebssystem** oder ähnlich verbinden Sie mit **WLAN** über die Connect/WPS-Schnellverbindung mit Ihrer **Fritz!Box**.

Klicken Sie auf das WLAN-Symbol in der Windows Taskleiste (PC) oder gehen Sie in die Einstellungen (Smartphone) und wählen WLAN aus.

In der Liste auf Ihrem Bildschirm wählen Sie das Drahtlosnetzwerk Ihrer Fritz!Box aus und klicken "verbinden".

Drücken Sie auf dem Router auf die Connect/WPS-Taste, bis WLAN, Connect und DECT blinken.

**VARIANTE B: Computer/Tablets und Smartphones mit Mac OS** oder ähnlichen Betriebssystemen verbinden Sie mit dem WLAN-Netzwerkschlüssel mit Ihrer **Fritz!- Box**. Den WLAN-Netzwerkschlüssel finden Sie auf der Unterseite Ihrer **Fritz!Box**.

**VARIANTE C:** Verbinden Sie Ihren **Computer** mit dem **Netzwerkkabel (weiß)** mit Ihrer **Fritz!Box** mit den Buchsen LAN 1, 2, 3 oder 4.

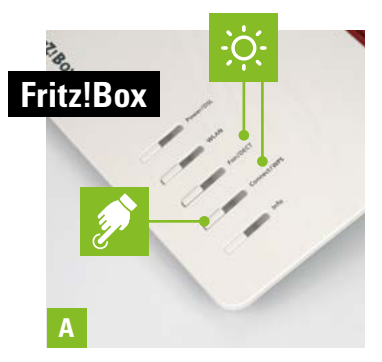

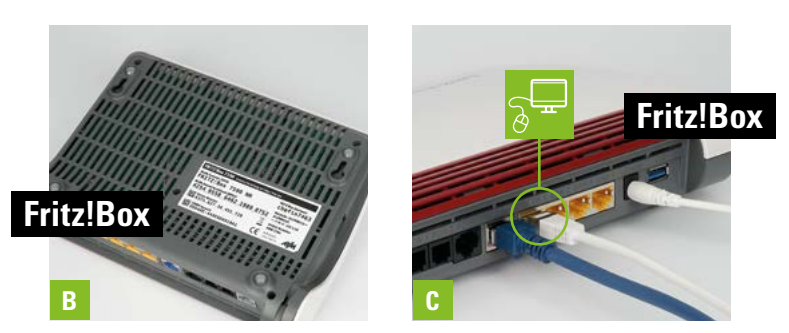

**Ihr Glasfaser Hausanschluss ist für die Freischaltung vorbereitet.** Beachten Sie auch die Sicherheitshinweise sowie Anleitungen in den Handbüchern der Genexis Box sowie der Fritz!Box.

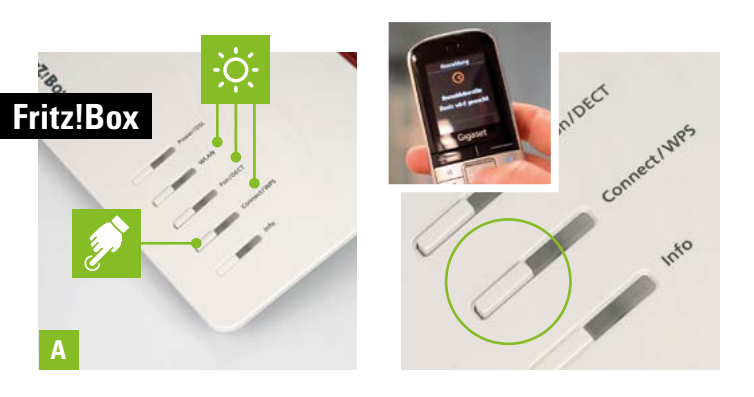

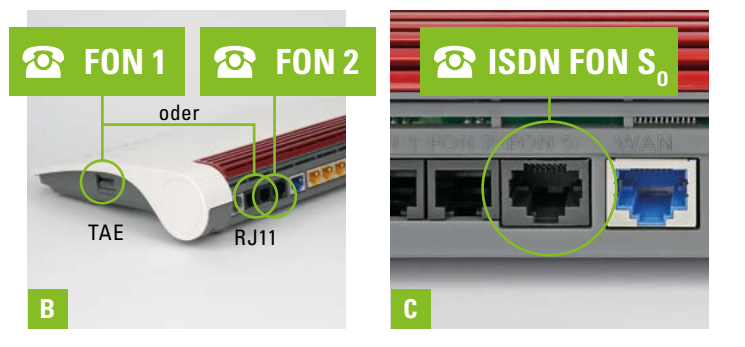

**4**

**5**

## **Hinweise Fritz!Box:**

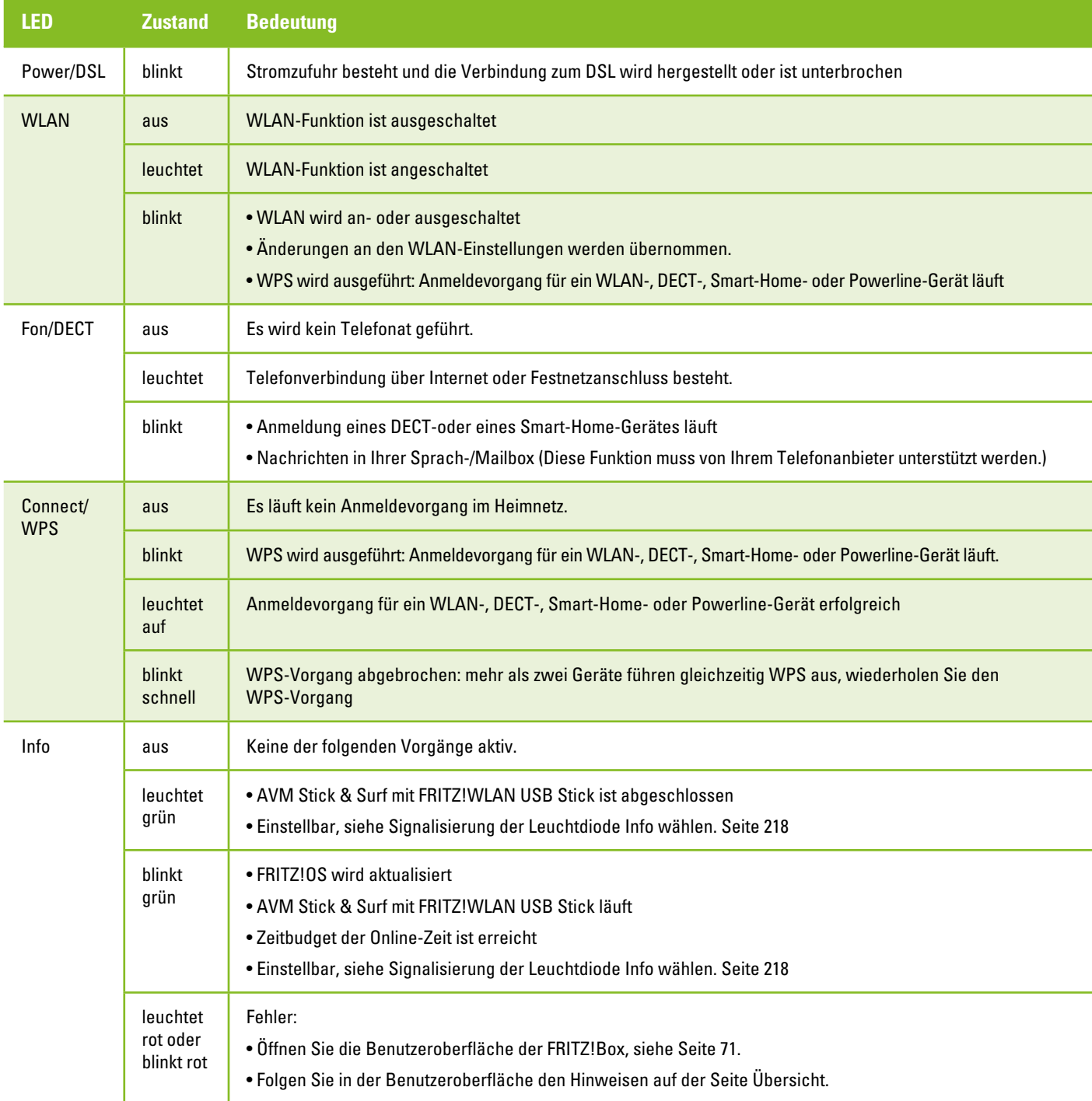

## **Hinweise Genexis Box:**

 $\mathcal{L}^{1}$ Ein (grün): Gerät ist eingeschaltet

**Status LEDs**

 $\langle \ \rangle$ 

- Ein (grün): Uplink-Signal wird angezeigt
- $\bigcirc$ Ein (grün): CATV Modul verfügbar und aktiv

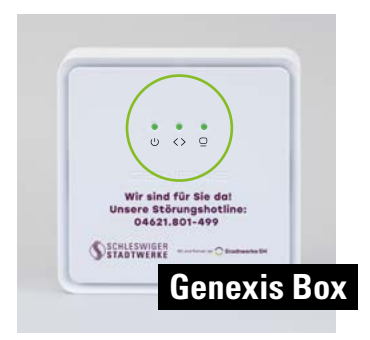

# **Störungshotline: 04621.801-499 Genexis Box**